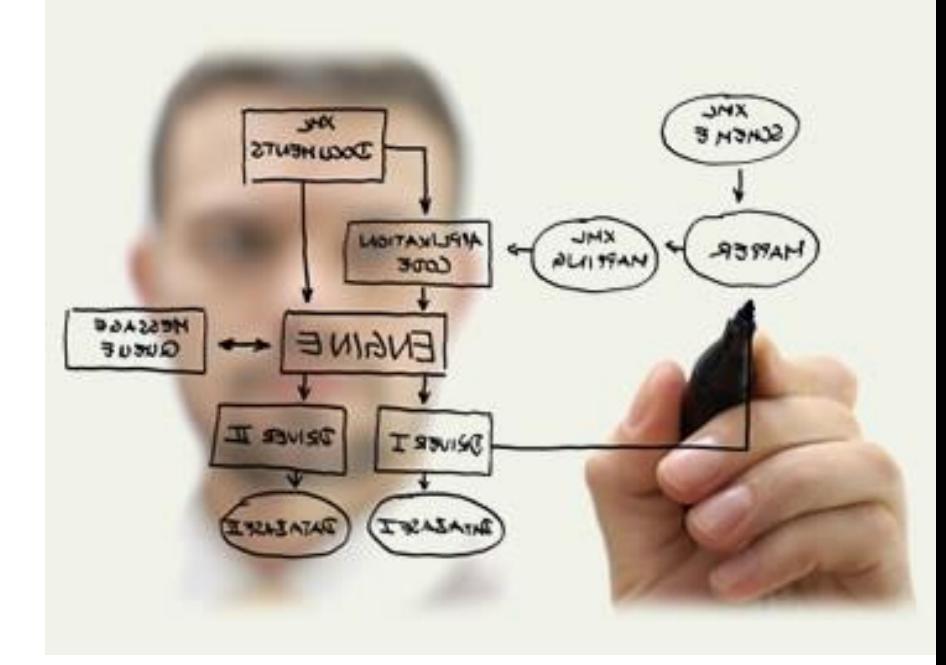

# 趣味科學:程式設計體驗

台中一中參訪成大電機活動 2015/08/25

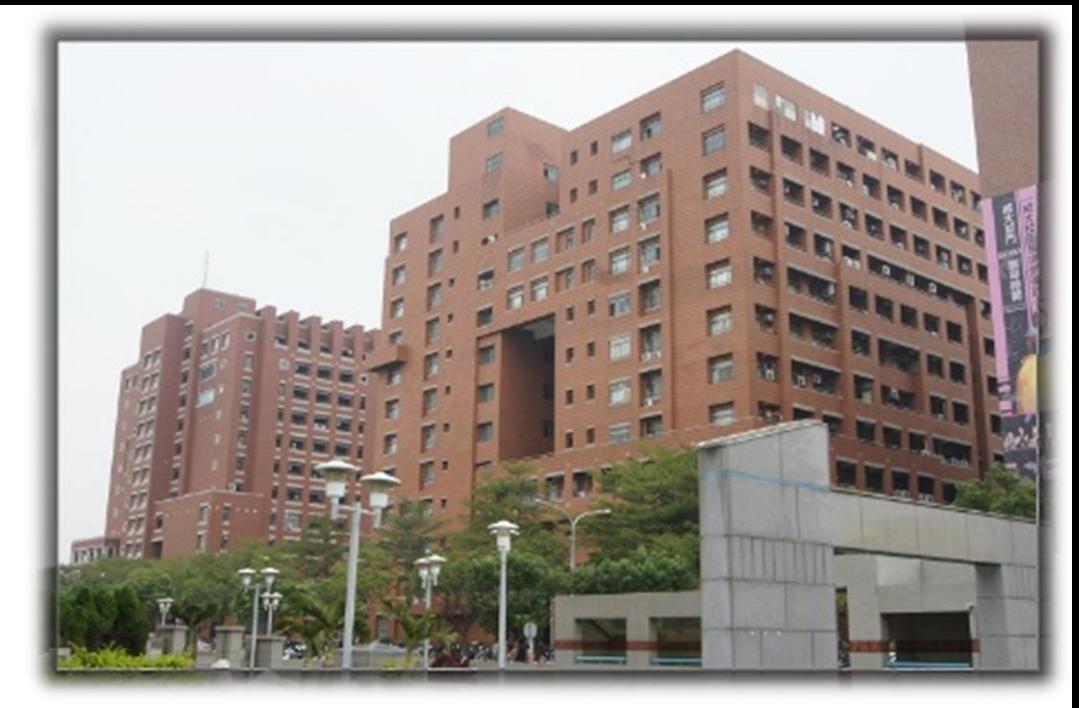

歡迎來到成大電機系!

WELCOME TO NCKUEE!

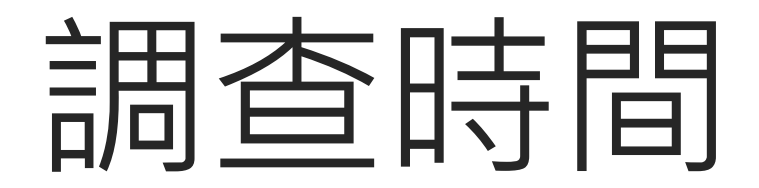

今天的主角:程式

原意是指「指特定的一系列 動作、行動或操作」

套用到電腦上,則是指「一 組指示電腦或其他具有訊息處 理能力裝置每一步動作的指令, 而這些指令,通常由程式語言 撰寫」

程式也是與電腦溝通的方法

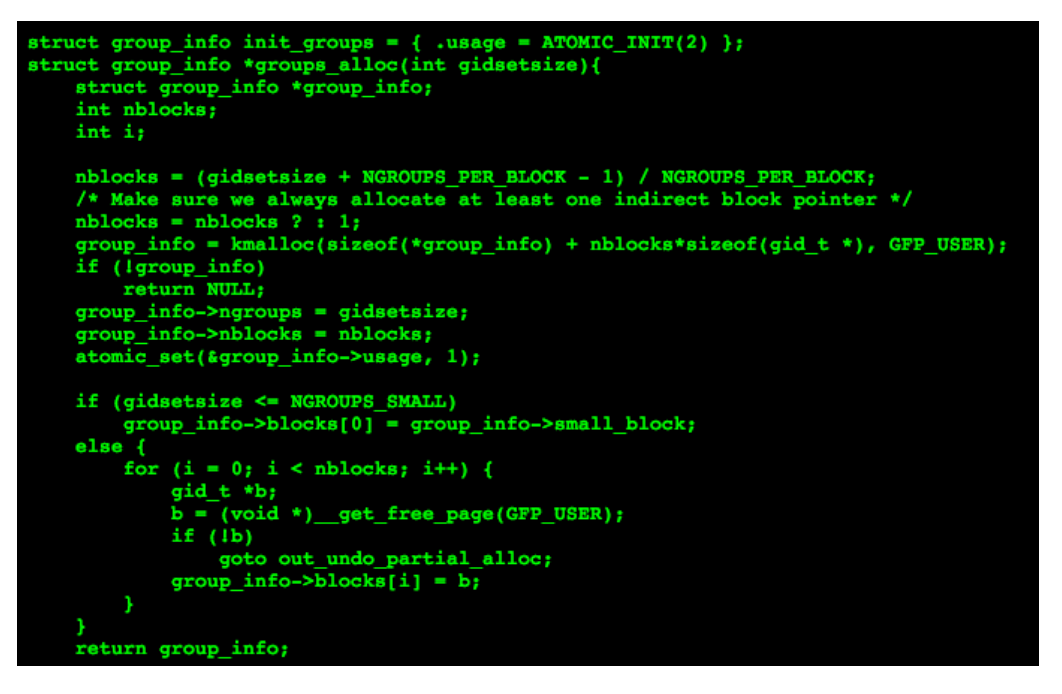

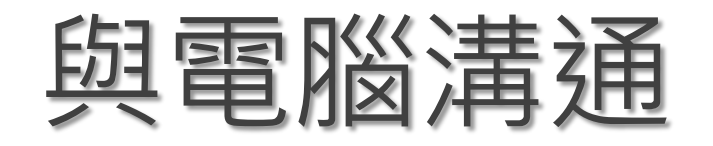

其實並不只有靠程式語言才能與 電腦溝通,我們日常做的各種操作, 包括聽音樂、玩線上遊戲、打報告 等等,其實都是在與電腦溝通

▶程式語言只是其中一種方式

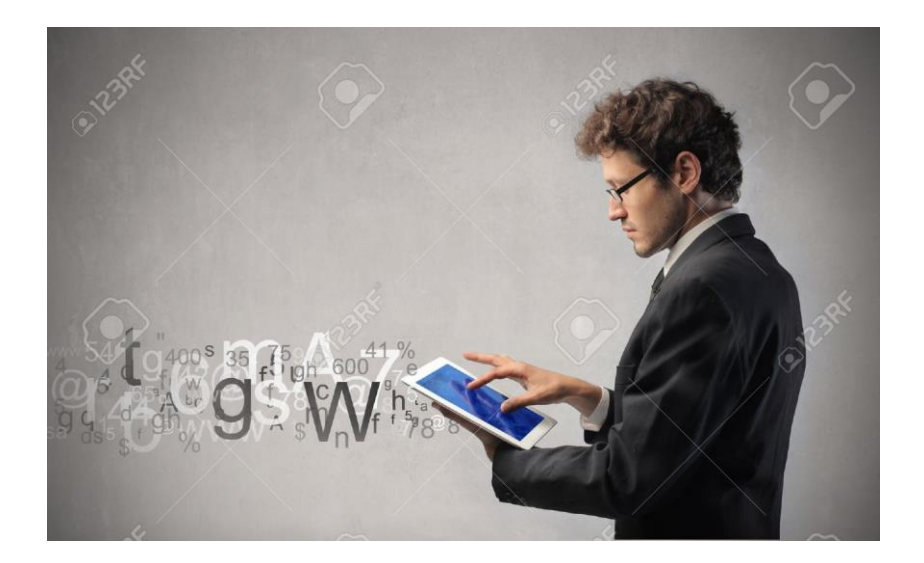

與電腦溝通

#### 我們也能讓電腦幫我們處理大量的資料!

#### Facebook [戀愛報告書](http://www.inside.com.tw/2014/02/17/the-formation-of-love)

#### 這也是助教的實驗室在做的事情~

# Why Programming Languages?

#### 那為什麼我們還需要程式語言呢?

程式語言能提供對電腦更明確、精確的控制

易於辨識及儲存

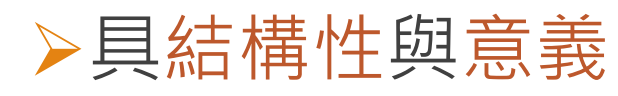

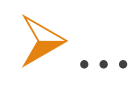

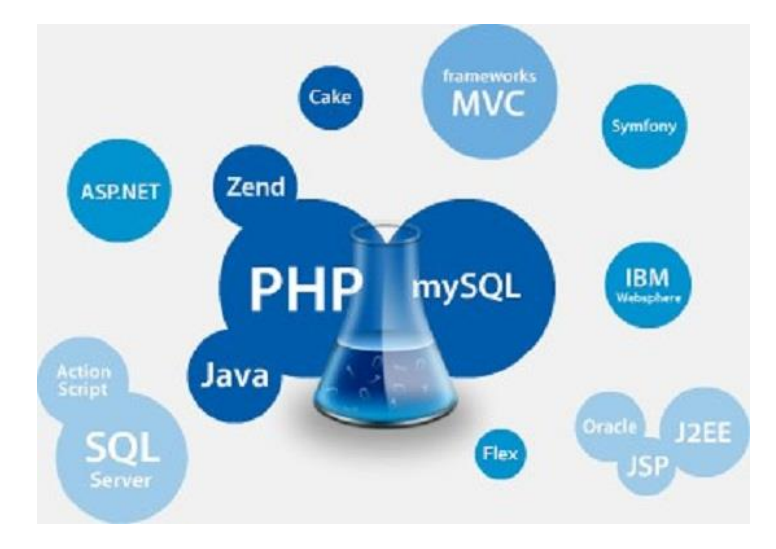

程式語言

#### >程式語言對於電腦,就像是劇本一樣的存在

### 編劇寫完劇本,給演員演 程式設計師寫完程式,給電腦跑

### 但劇本只有一條路,一路演到底 ▶程式必須應付各種狀況, 做出相對應的處理與動作

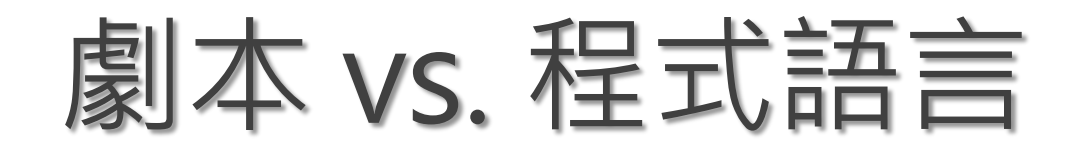

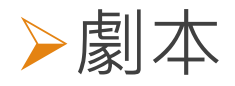

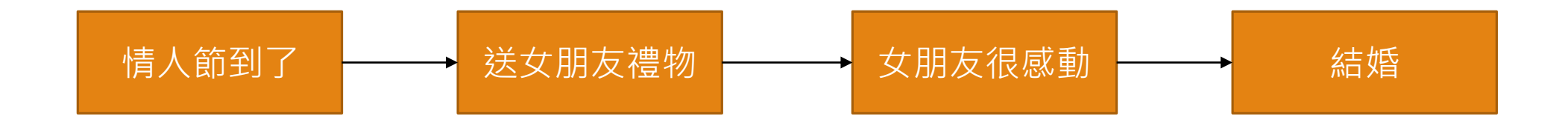

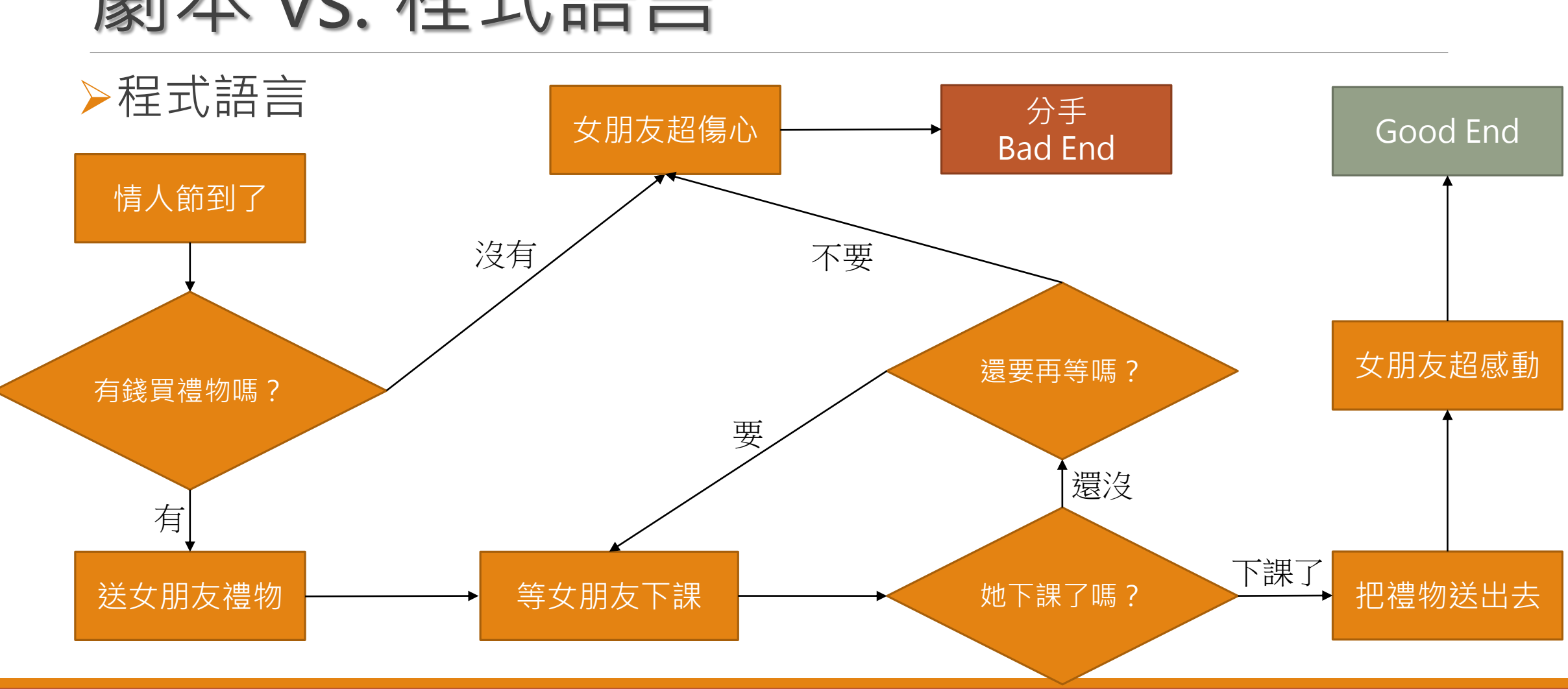

劇本 vs. 程式語言

程式語言的種類

#### 對於各式各樣的需求,許多種類的程式語言被發展出來

JavaScript: 互動式網頁 SQL: 操作資料庫 MatLab: 科學計算 C++: 桌面程式等

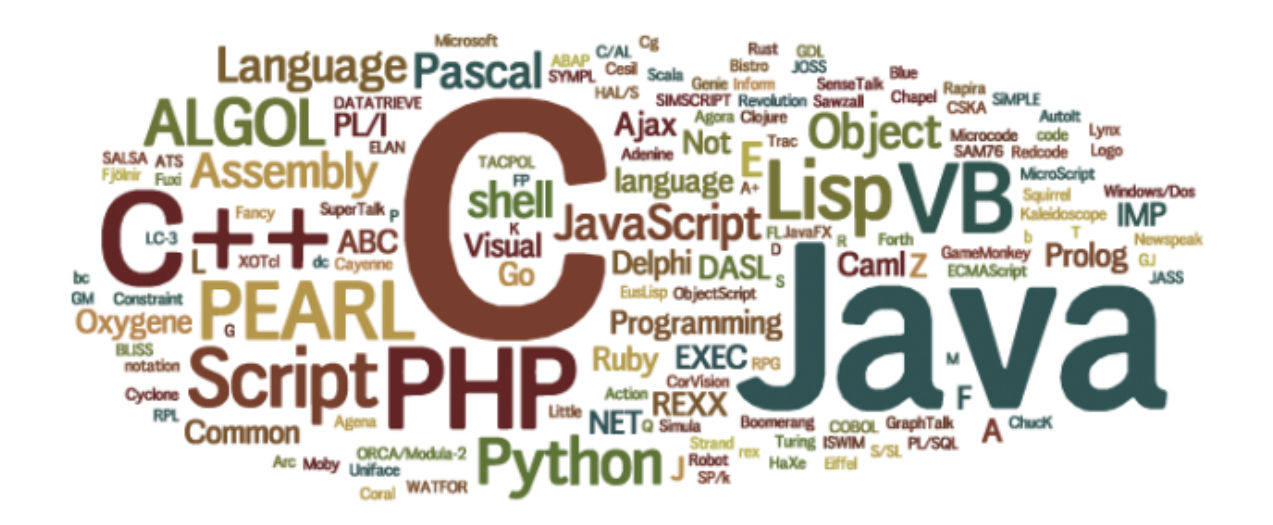

…

## 程式設計與電機系

電機系大學部的課程中,將會牽涉許多各式各樣的模擬系統 透過程式描述、模擬各種硬體與物理條件,可以在不影響現實 的條件下,得知設計的缺陷,從而改進之

降低實際失敗的損失與達到教學上的目的

## 程式設計與電機系

#### **IC設計:硬體描述語言**

#### 描述電子電路(特別是數位電路)功能、行為的語言,可以被 用來進行電路系統設計,並能通過邏輯仿真的形式驗證電路功能

**>Verilog** VHDL

![](_page_12_Figure_4.jpeg)

![](_page_13_Picture_0.jpeg)

#### **嵌入式系統**

#### 它們的特性是可以做非常低階(接近硬體等級)的操作,指令很 細,用來細部控制硬體等等

![](_page_13_Picture_3.jpeg)

![](_page_13_Picture_4.jpeg)

![](_page_13_Picture_5.jpeg)

![](_page_14_Picture_0.jpeg)

#### **科學計算**

MATLAB

#### 它們被設計成易於快速、有效率地進行科學計算,而且通常會 附帶許多製圖、處理大量資料的工具

 $\odot$   $\odot$  Editor - cplxdemo.m Figures - Figure 1  $\odot$  x  $\Theta$ **Current Folder** Workspace  $\mathbb{R}^n$ Name 4 Figure  $1 \times$ Name <mark>A</mark> Value  $\bar{z}$ E appdata  $\overline{\Box}$  ans  $\overline{2}$ **E** bin <31x61 complex dou... ∐ z **E** betc **E** extern **E** belp **E** *j*ava  $0.5$ **E** bib **E D** licenses  $\Omega$ **E** Mmcr **E** notebook  $-0.5$ **E** polyspace **E** resources **E** tw  $\mathbf{E}$  untime  $0.5$ **Command History**  $\circledast$  $0.5$  $\mathbf{E}$  simulink 0 ms-- 2013-08  $\overline{0}$  $-0.5$ **E** sys  $-0.5$ ver **E** toolbox memory lm **Illuminstal** gpuDevice license.txt **Command Window** mupadwelcome patents.txt CPLXGRID generates a polar coordinate complex grid. Z = CPLXGRID(m) is an trademarks.txt edit cplxdemo  $(m+1) - by - (2*m+1)$  complex polar grid. edit cplxgrid.m Details doc help plot colormap (hsv(64)) clear  $z = \text{cplxgrid}(30)$ ; Select a file to view details  $1+1$  $cplxmap(z, z)$  $f_x$  title('z') echodemo cplxdemo

 $\triangleright$ R

#### 2015/08/25 國立成功大學 電機工程學系 知識與資訊發掘實驗室 **15**

![](_page_15_Picture_0.jpeg)

![](_page_15_Picture_1.jpeg)

對電腦與網路組,它們專精的或許不一定是硬體等實際看到的 東西,但他們所發展的演算法,卻能影響電腦間的資料怎麼傳送 才會有效率、或是Facebook會推薦哪些朋友給你等等

Java

 $\sum_{i=1}^{n}$ 

 $\rho$ Python

## 程式語言的幾個共通特性

- 雖然程式語言千百種,但它們都有一些共同的特性:
	- 變數
	- 輸出入
	- 運算子
	- 流程控制
	- 迴圈

#### 這也是今天的重頭戲

我們將以 C++ 語言為例子,帶領大家認識這些特性

![](_page_17_Picture_0.jpeg)

#### 一個用來表示值的符號

有點像數學方程式中的未知數

### 假設小明有 x 元,這個 x 在程式語言中就是一個「變數」 而這個變數代表的意義是「小明的金錢數量」

![](_page_18_Picture_0.jpeg)

#### 是程式語言的根本

#### 其實程式說穿了就是透過許多指令,在不同的情況下對變數做 各種操作

### $\triangleright$ 小明身上有 50 元, x = 50 ▶小明撿到 100 元, 身上變成有 150 元  $\textdegree x = 150 (50 + 100 = 150)$

變數的型態

### 由於在電腦中,所有的資料都是以 1 與 0 儲存 ▶要賦予一串 1 與 0 有意義, 便需要知道這個變數的型態

「0101001111011101」在不同型態下會有不同的意思 ▶它可能代表整數、或是小數、甚至是一串文字

![](_page_20_Picture_0.jpeg)

![](_page_20_Picture_1.jpeg)

- 意義:告訴作業系統要分配多少記憶體
- 語法:
	- int a; // 宣告一個型態是「整數」的變數,名稱為「a」 ◦ int b = 20; // 宣告一個型態是「整數」的變數,名稱為「b」,並賦予值為 20
- 型態 變數名稱 (= 初始值)

## 變數型態 in C++

整數:int

浮點數:float 或 double

 $\triangleright$ 字元: char

真假值:bool

◦ 其值只有兩種可能:true(真) 與 false(假)

輸出入

要有東西進來,電腦才能處理 >同理,要有輸出我們才知處理的結果

 $\sum$ In C++:

▶輸出一段文字與變數: cout << "I have" << b << "dollars."; 從鍵盤輸入到變數: cin >> xyz; >提醒: C++的每一個描述後面都要加分號

## 算術運算子 in C++ ▶簡言之就是數學符號,但一般程式語言中定義又不太一樣 +-\*/:加減乘除

▶=:賦值(把等號右邊的東西丟到左邊去) ◦ x = 3 將 x 設為 3 ◦ x = x + 3 將 x 的值加 3

**▶%: mod (除後取餘數)** • 範例: 5 % 2 = 取(5/2)的餘數 = 1

### 算術運算子 in C++ 範例

\n
$$
\lambda a = 6 + 7; // a = 13
$$
\n

\n\n $\lambda b = a + 8; // b = 21$ \n

\n\n $\lambda c = b - a; // c = 21 - 13 = 8$ \n

\n\n $\lambda c = c * 2;$ \n

\n\n $\lambda c = c * 2;$ \n

\n\n $\lambda c = c * 2;$ \n

\n\n $\lambda c = c * 2;$ \n

\n\n $\lambda c = c * 2;$ \n

## 邏輯運算子 in C++

- 大於:>
- >小於:<
- 大於等於:>=
- 小於等於:<=
- ==:這才是數學上的相等
- >!=: 不相等

邏輯運算子 in C++

#### 生活中常有且與或 。你是男生 且 你是女生 與 你是男生 或 你是女生 差很多!

在 C++ 中,條件與條件之間可以用邏輯運算子串連 ▶且: (條件) && (條件) 或: (條件) || (條件)

 $\triangleright$  E.g. (age < 20) || (age > 50)

流程控制

![](_page_27_Figure_1.jpeg)

![](_page_28_Picture_0.jpeg)

> if(很有錢) { 送戒指; } else if (有一點錢) { 送鮮花; } else { 沒得送; }

![](_page_29_Picture_0.jpeg)

```
\triangleright if(age < 35) {
   cout << "年輕人";
}
else if((age > = 35) 88 (age < 60)) {
    cout << "中年人";
}
else {
    cout << "老人";
}
```
迴圈

![](_page_30_Figure_1.jpeg)

![](_page_31_Picture_0.jpeg)

#### while(some condition) { // do something… break; // 直接跳出迴圈 // 這裡不會被執行到 }

![](_page_31_Picture_2.jpeg)

![](_page_32_Picture_0.jpeg)

#### while(some condition) { // 會不斷的執行這裡 continue; // 直接跳到迴圈開頭 // 這裡也不會被執行到 }

許解

- ▶雖然我們常說「好的工程師寫的出人都能輕易看懂的程式碼」, 但也不總是這樣,所以在程式碼間,我們常常需要許多「人看得 懂的文字」來輔助我們理解這段程式碼的意義 在 C++ 中,註解有分成單行與多行 **▶int a = 25; // 我是單行註解** /\* 第一行註解
- 
- **▶ 第 n 行註解 \*/**

![](_page_34_Picture_0.jpeg)

![](_page_35_Picture_0.jpeg)

## 今天要讓大家來練習寫「圈圈叉叉」

玩法大家應該都很熟悉,不用說明了吧XD

請大家下載課程網頁上的範例程式碼「專案」 解壓縮後使用 Visual Studio 開啟

![](_page_35_Picture_4.jpeg)

![](_page_36_Picture_0.jpeg)

### 我們用 grid 陣列(變數)來表示整個棋盤  $\triangleright$ 記住 grid 是從  $0$  開始!

![](_page_36_Picture_103.jpeg)

圈圈叉叉:流程

#### 1. 根據回合數判斷是誰下

2. 下的對不對

3. 有人贏了嗎?或是有和局嗎? 1) 有:跳到 4.

2) 無:下一回合,跳到 1. 重新開始

4. 輸出誰贏或是和局

![](_page_38_Picture_0.jpeg)

![](_page_38_Figure_1.jpeg)

![](_page_39_Picture_0.jpeg)

![](_page_39_Figure_1.jpeg)

![](_page_40_Picture_0.jpeg)

印出第 2 格的資訊: cout << grid[1];

印出第 2 格的文字:cout << symbol[ grid[1] ];

▶從鍵盤輸入東西到變數 x : cin >> x;

▶如果第 3 格是 O, 則做…

 $\circ$  if( grid[2] = = 1 ) { ... }

▶如果第 3 格是 O, 而且第 5 格是 X, 則做…  $\circ$  if( (grid[2] = = 1) && (grid[4] = = 2) ) { ... }

▶如果使用者下第 4 格或第 7 格,則做…

 $\circ$  if( (player\_action == 3) || (player\_action == 6) ) { ... }

![](_page_41_Picture_0.jpeg)

### 如果大家還意猶未盡,其實線上也有許多學習程式設計的管道 這些線上開放式課程網站(MOOCs)有許多實用的學習資源!

**≻[Codecademy](https://www.codecademy.com/)** [Code.org](https://code.org/) **≻[Coursera](https://www.coursera.org/)** …

# 謝謝大家的聆聽!

祝大家有個愉快又充實的一天!